# Scratch 3.0

## *https://scratch.mit.edu*

## *Scratch ist eine kostenlose, grafische, visuelle Programmierumgebung.*

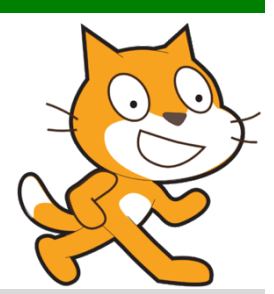

#### **Zielgruppen**

Zyklus 2, Zyklus 3

#### **Gestaltung**

Mit Scratch können eigene interaktive Geschichten, Spiele und Animationen programmiert und die eigenen Kreationen mit anderen online geteilt werden.

#### **Didaktische Aspekte**

Mit der visuellen Programmiersprache Scratch kann das Programmieren leicht in den Unterricht integriert werden. Wenn SuS mit Scratch programmieren, lernen sie wichtige Problemlösungsstrategien. Scratch hilft SuS kreativ zu denken, systematisch Lösungen zu finden und miteinander zusammenzuarbeiten. In einfachen Scripts können Lebewesen und Figuren zum Leben erweckt, digitale Spiele programmiert und Schriftzüge animiert werden.

- Visuelle Programmiersprache: Kein Tippen (keine Syntaxfehler), ein Scratch-Projekt wird im Wesentlichen per Drag and Drop zusammengebaut
- Ermöglicht einen leichten Einstieg in die Grundkonzeption des Programmierens
- Entdeckender Ansatz: «imagine, program, share»
- Pädagogischer Ansatz: Scratch ist primär eine Lernumgebung
- Motivierend, kreativitätsfördernd
- Gute Ausgangsbasis für weitere Programmiersprachen

#### **Bezug zum Lehrplan**

MI 2.2: Die Schülerinnen und Schüler können einfache Problemstellungen analysieren, mögliche Lösungsverfahren beschreiben und in Programmen umsetzen.

#### **Konkrete Anwendungsbeispiele**

- Sprachunterricht (z. B. Geschichten erzählen, Einladung gestalten)
- Gestalten
- Mathematik (z. B. Rechentrainer)
- Musikunterricht (z. B. Dance Party)
- Game-Programmierung
- Informatische Problemlösung unterschiedlichster Komplexität
- usw.

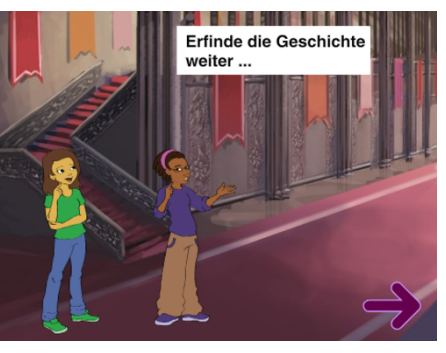

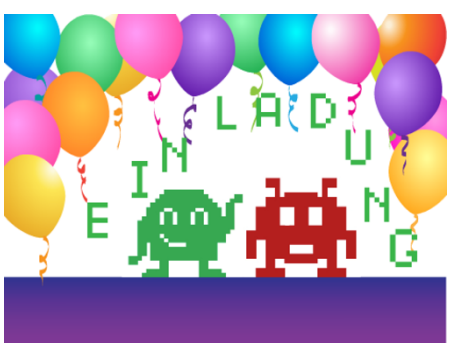

### **Arbeitsweise**

Bei einem Scratch-Projekt werden Programmierbefehle durch Bausteinbilder per «Drag and Drop» zusammengebaut. Es können eigene oder in der Bibliothek vorhandene Sounds, Bilder als Bühnenbilder oder Objekte als Figuren eingefügt werden.

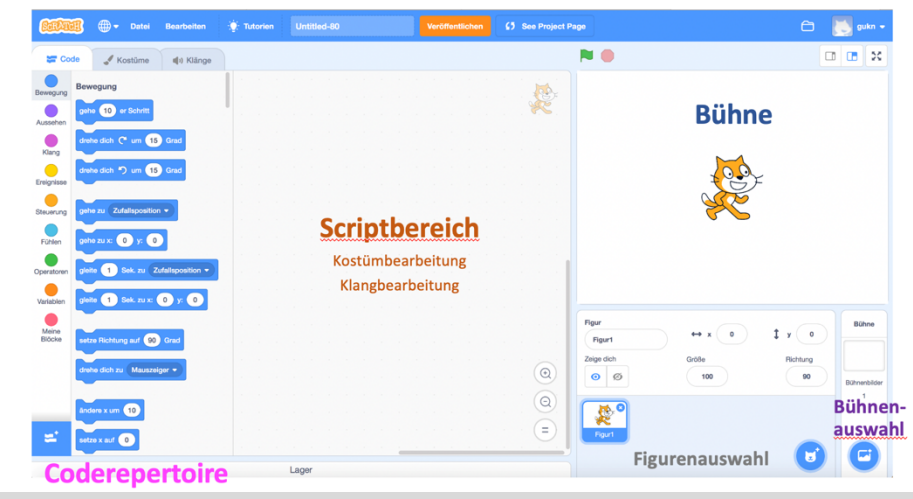

#### **Technik**

Über «Tutorien» erhält man viele Anleitungen: z. B. Erste Schritte, …

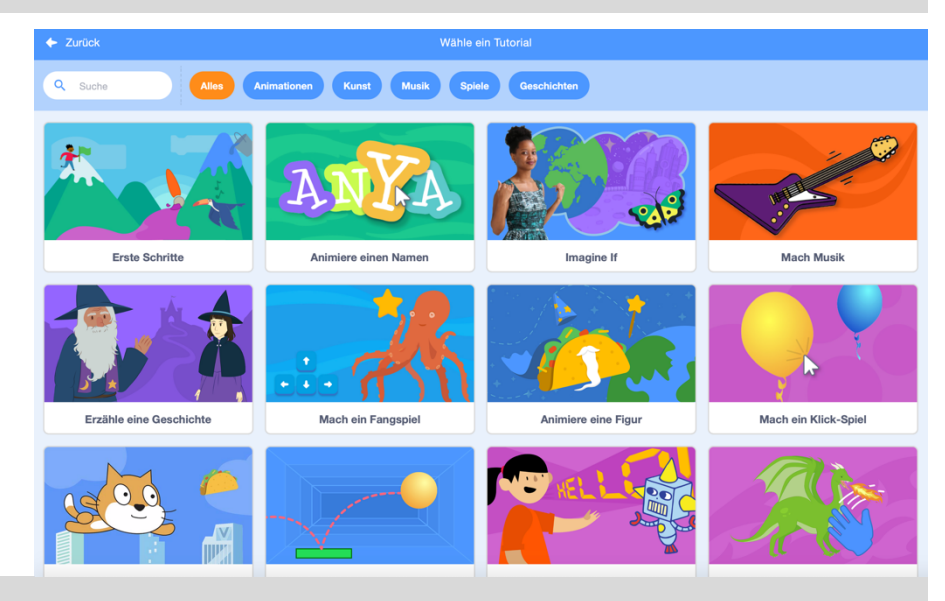

#### **Plus und Minus**

- 
- Einfach: Programmiert wird durch das Zusammenfügen von Bausteinen, ähnlich wie Legoteile.<br>• Mehrsprachig: Scratch ist in verschiedenen Sprachen verfügbar, die sich im laufenden Betrieb<br>• das Globus-Symbol ändern lassen. • Mehrsprachig: Scratch ist in verschiedenen Sprachen verfügbar, die sich im laufenden Betrieb über das Globus-Symbol ändern lassen.
	- Kostenlos: Scratch ist online und offline nutzbar als Download für Windows oder Mac OSX.
	- Online-Version mit oder ohne Registration (Vorteil Registration: Onlinedateien speichern).
	- Multimedial: Scratch ermöglicht die Integration von (eigenen) Bildern und Tönen.
	- Komplexe Programme werden schnell unübersichtlich.
	- Funktion "rückgängig" funktioniert nur bedingt.

### **Technische Daten**

Link / Bildquelle: https://scratch.mit.edu Bezugsquelle Offline-Version (Win/Mac): https://scratch.mit.edu/download

#### Preis: kostenlos

Rezensiert von **Bereichsarbeitsgruppe Unterrichtssoftware** Mai 2017